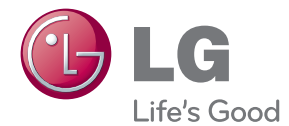

# دليل المالك مشغل وسائط الإشارات الرقمية

يرجى قراءة هذا الدليل بعناية قبل تشغيل الجهاز واالحتفاظ به للرجوع إليه في المستقبل.

مشغل وسائط اإلشارات الرقمية NC1000 NC1100 NA1000 NA1100 NC2000 NC2100 NA2000 NA2100

**العربية**

www.lgsupersign.com www.lg.com

تنبيه

## مواصفات

● قد تتغير مواصفات المنتج من دون إشعار مسبق لتحسين األداء.

#### المواصفات العامة

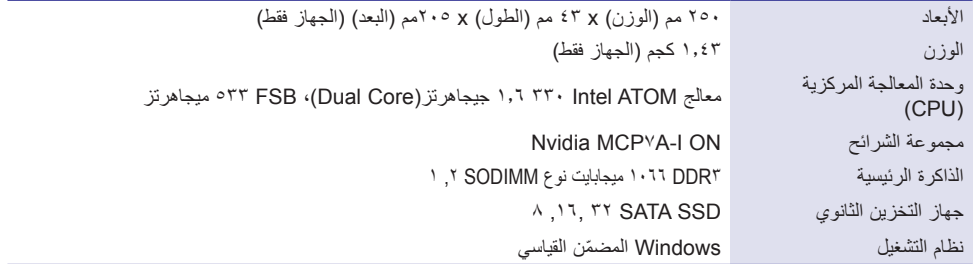

#### منفذ إدخال/إخراج متعدد

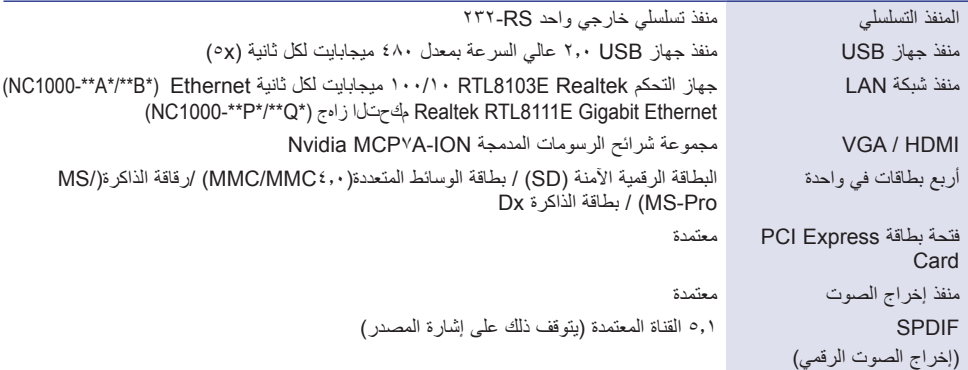

#### المواصفات التشغيلية

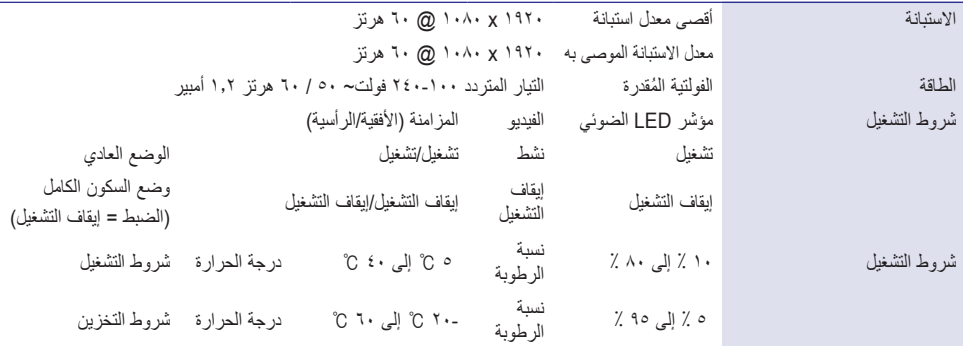

## مكونات

NC1000

#### المكونات الأساسية

يتألف 1000NC من المكونات التالية. يرجى التحقق من وجود هذه المكونات قبل التثبيت.

![](_page_2_Figure_4.jpeg)

● قد تختلف الصورة المبينة بحسب المنتج لديك. قد يختلف بعض هذه العناصر وهذا يتوقف على الظروف.

عناصر اختيارية

بدعم أي عنصر إضافي اختياري من NC1000، ولكنه لا يكون مزوداً مع المنتج. يرجى شراء أي عنصر إضافي اختياري عند الحاجة<sub>.</sub> ● كابل HDMI، وكابل SUB-D وكابل منفذ إخراج الصوت وكابل األلياف البصرية، وكابل LAN والماوس ولوحة المفاتيح

اسم كل جزء ووظيفته

الجانب الخلفي

![](_page_3_Figure_3.jpeg)

![](_page_3_Picture_226.jpeg)

توصيل

ننصح باستخدام العناصر المزودة مع 1000NC واتباع اإلرشادات بحيث يتكامل المنتج مع الشاشة بهدف الحصول على النتائج المرجوة.

![](_page_4_Figure_3.jpeg)

4 كما هو مبين أدناه، استخدم البراغي لتثبيت دليل الصندوق في أربع فتحات على الجهة الخلفية من الشاشة.

![](_page_5_Picture_2.jpeg)

5 قم بإرفاق دليل الصندوق بفتحات السكة واضغط نحو األعلى.

![](_page_5_Picture_4.jpeg)

6 استخدم البراغي لتثبيت المشغل ودليل الصندوق كما هو مبين أدناه.

![](_page_5_Picture_6.jpeg)

توصيل كابل اإلدخال/اإلخراج

لمشاهدة الفيديو من خالل الشاشة، يجب أن تستخدم كابل SUB-D أو HDMI لتوصيل 1000NC بالشاشة.

تنبيه

- إن كابالت SUB-D و HDMI و منفذ إخراج الصوت والكابل البصري و LAN غير مضمنة مع حزمة المنتج. قد تحتاج إلى شراء الكابالت في حال لم تكن مضمنة في حزمة الشاشة.
	- بعد إنهاء توصيل الكابالت، قم بتعيين ID SET ّ( معرف الجهاز( الخاص بالشاشة لتوصيله بـ 1000NA1100/NC.
		- ّ لتهيئة معرف الجهاز، يرجى الرجوع إلى دليل المستخدم الخاص بالشاشة.

مالحظة

عند استخدام برنامج مدير SUPERSIGN:

- إنّ SET ID (معرّف الجهاز) هو رقم فريد يُستخدم لتعريف الشاشة. يمكنك اختيار رقم بين 1 و 25. يتيح SET ID (معرّف الجهاز) لبرنامج مدير SUPERSIGN تعريف الشاشة.
	- بهدف توصيل الشاشة مباشرة بـ 1000NC، يجب أن يكون ID SET ّ( معرف الجهاز( الخاص به .1
- الستخدام مدير SUPERSIGN، يجب أن تعتمد الشاشة التي سيتم توصيلها بـ 1000NC بروتوكول C232RS من LG. تستطيع الشاشة التي
	- تعتمد بروتوكول C232RS من LG التحكم بوظائف الشاشة، مثل السطوع والصوت باستخدام مدير SUPERSIGN.

![](_page_6_Figure_13.jpeg)

مالحظة

ً بكابالت RGB. ● تعرف كابالت SUB-D أيضا

1 قم بتوصيل كابالت الطاقة المناسبة بالشاشة و1000NC على التوالي.

![](_page_6_Figure_17.jpeg)

2 قم بتوصيل منفذ SUB-D الخاص بـ 1000NC ومنفذ IN-RGB الخاص بالشاشة باستخدام كابل SUB-D.

![](_page_7_Picture_2.jpeg)

3 قم بتوصيل 1000NC( إخراج( بالشاشة )إدخال( باستخدام كابل RS-C.232

![](_page_7_Figure_4.jpeg)

4 قم بتوصيل 1000NC بالشاشة باستخدام كابل إخراج صوت.

![](_page_8_Picture_2.jpeg)

5 قم بتوصيل كابل LAN بـ 1000NC

![](_page_8_Picture_4.jpeg)

#### توصيل شاشة باستخدام كابل HDMI

يتيح توصيل HDMI نقل إشارات الفيديو الرقمي والصوت بواسطة كابل واحد. . ً ال يتطلب توصيل كابل HDMI كابل إدخال صوت إضافيا

#### تنبيه

- يجب أن تكون الشاشة التي يجب توصيلها بـ 1000NC مزودة بمنفذ إدخال HDMI التصال HDMI.
- **●** الستخدام جهاز HDMI، تحتاج إلى تنشيط جهاز HDMI في XP Windows ّ المضمن، أي نظام تشغيل 1000NC. لتوصيل الجهاز الصوتي HDMI وفصله، راجع توصيل/فصل HDMI في القسم Windows في هذا المستند.

1 قم بتوصيل كابالت الطاقة المناسبة بالشاشة و1000NC على التوالي.

![](_page_9_Picture_7.jpeg)

#### 2 قم بتوصيل 1000NC بشاشة باستخدام كابل HDMI.

![](_page_9_Figure_9.jpeg)

3 قم بتوصيل 1000NC( إخراج( بالشاشة )إدخال( باستخدام كابل RS-C.232

![](_page_10_Picture_2.jpeg)

4 قم بتوصيل كابل LAN بـ 1000NC.

![](_page_10_Picture_4.jpeg)

#### توصيل/فصل HDMI في WINDOWS

#### **توصيل الجهاز الصوتي HDMI**

انتقل إلى سطح مكتب الشاشة المتصل بـ 1000NC.

ا انقر فوق الزر الموجود في الجانب السفلي الأيمن على الشاشة. <mark>﴿ stan ال</mark>له 2 حدد **بدء < لوحة التحكم < أجهزة الصوت واألصوات < الصوت.** 3 حدد **تشغيل األصوات< صوت NVIDIA العالي الدقة من الالئحة** وانقر فوق **موافق**.

#### **فصل الجهاز الصوتي HDMI**

انتقل إلى سطح مكتب الشاشة المتصل بـ 1000NC.

- انقر فوق الزر الموجود في الجانب السفلي الأيمن على الشاشة. <mark>﴿ stan الله</mark>
	- 2 حدد **بدء < لوحة التحكم < أجهزة الصوت واألصوات < الصوت.**
- 3 ّحدد **تشغيل األصوات < إخراج صوت Realtek عالي الدقة من الالئحة** و انقر فوق **موافق**.

![](_page_11_Figure_10.jpeg)

االتصال بشاشات متعددة

يتالءم كل 1000NC مع أكثر من 25 شاشة الستعادة تشغيل الفيديو. يمكنك ضبط وضع التجانب من خالل توصيل شاشات متعددة.

قم بتوصيل كابل إخراج 1000NC من نوع SUB-D بكابل إدخال من نوع SUB-D ّ في الشاشة األولى ويكون معرف الجهاز  $\iota = 1$ 

2 قم بتوصيل شاشات أخرى باستخدام كابالت من نوع SUB-D كما هو مبين أدناه. )اإلدخال/اإلخراج منفصالن(

![](_page_12_Figure_5.jpeg)

3 قم بتوصيل إخراج RS-C232 الخاص بـ 1000NC بإدخال RS-C232 ّ الخاص بالشاشة األولى، وهي ضبط معرف الجهاز = .1 4 قم بتوصيل شاشات أخرى بواسطة كابالت RS-C232 كما هو مبيّن أدناه. )اإلدخال/اإلخراج منفصالن(

![](_page_12_Figure_7.jpeg)

#### ● قد ترغب في شراء كابالت من نوع RS-C232 إضافية الستخدام شاشات متعددة في الوقت نفسه.

● ال يمكنك استخدام شاشات متعددة مع كابل HDMI.

تنبيه –  $\Lambda$  -

– تنبيه  $\blacktriangle$ 

## مواصفات

● قد تتغير مواصفات المنتج من دون إشعار مسبق لتحسين األداء.

#### المواصفات العامة

![](_page_13_Picture_265.jpeg)

#### منفذ إدخال/إخراج متعدد

![](_page_13_Picture_266.jpeg)

#### المواصفات التشغيلية

![](_page_13_Picture_267.jpeg)

## مكونات

NC2000

#### المكونات الأساسية

يتألف 2000NC من المكونات التالية. يرجى التحقق من وجود هذه المكونات قبل التثبيت.

![](_page_14_Picture_4.jpeg)

● إن الطرازات المعتمدة لـ 2000NC عرضة للتغيير دون إشعار مسبق وذلك لتحسين أداء المنتج.

اسم كل جزء ووظيفته

الجانب الخلفي

![](_page_15_Picture_3.jpeg)

![](_page_15_Picture_84.jpeg)

![](_page_16_Figure_1.jpeg)

ننصح باستخدام العناصر المزودة مع 2000NC واتباع اإلرشادات بحيث يتكامل المنتج مع الشاشة بهدف الحصول على النتائج المرجوة.

![](_page_16_Figure_3.jpeg)

3 استخدم البراغي لتثبيت المشغل ودليل الصندوق كما هو مبين أدناه.

![](_page_16_Picture_5.jpeg)

## مواصفات

تنبيه

● قد تتغير مواصفات المنتج من دون إشعار مسبق لتحسين األداء.

#### المواصفات العامة

![](_page_17_Picture_273.jpeg)

![](_page_17_Picture_274.jpeg)

#### المواصفات التشغيلية

![](_page_17_Picture_275.jpeg)

## مكونات

NC1100/NA1000/ NC1100/NA10001

المكونات الأساسية

يتألف 1100NA1000/NA1100/NC من المكونات التالية. يرجى التحقق من وجود هذه المكونات قبل التثبيت.

![](_page_18_Picture_4.jpeg)

● قد تختلف الصورة المبينة بحسب المنتج لديك. قد يختلف بعض هذه العناصر وهذا يتوقف على الظروف.

عناصر اختيارية

يدعم أي عنصر إضافي اختياري من NC1100/NA1000/NA1100، ولكنه لا يكون مزوداً مع المنتج. يرجى شراء أي عنصر إضافي اختياري عند الحاجة.

● كابل HDMI، وكابل sub-D، وكابل DP، وكابل OUT-LINE( إخراج الصوت(، وكابل IN-MIC( إدخال الميكروفون(، وكابل LAN، والماوس ولوحة المفاتيح.

اسم كل جزء ووظيفته

الجانب الخلفي

![](_page_19_Figure_3.jpeg)

![](_page_19_Picture_185.jpeg)

![](_page_20_Figure_1.jpeg)

ننصح باستخدام العناصر المزودة مع 1100NA1000/NA1100/NC واتباع اإلرشادات بحيث يتكامل المنتج مع الشاشة بهدف الحصول على النتائج المرجوة. تنبيه

- قد تختلف صور الشاشة المبينة أعاله إلرشاد عملية الدمج بحسب المنتج لديك.
- NC1100/NA1000/ NC1100/NA1000/

![](_page_20_Picture_5.jpeg)

![](_page_20_Picture_6.jpeg)

2 استخدم البراغي لتثبيت المقبض.

![](_page_20_Picture_8.jpeg)

3 ضع السكة في الفتحات على إحدى جهات المنتج.

![](_page_20_Picture_10.jpeg)

4 كما هو مبين أدناه، استخدم البراغي لتثبيت دليل الصندوق في أربع فتحات على الجهة الخلفية من الشاشة.

![](_page_21_Picture_2.jpeg)

5 قم بإرفاق دليل الصندوق بفتحات السكة واضغط نحو األعلى.

![](_page_21_Picture_4.jpeg)

![](_page_21_Picture_5.jpeg)

6 استخدم البراغي لتثبيت المشغل ودليل الصندوق كما هو مبين أدناه.

![](_page_21_Picture_7.jpeg)

توصيل كابل اإلدخال/اإلخراج

لعرض الصور على الشاشة، يجب توصيل 1100NA1000/NA1100/NC بالشاشة بواسطة كابل SUB-D أو HDMI أو DP.

- ال تشمل المكونات األساسية كابل SUB-D و HDMI و DP و OUT-LINE و IN-MIC و LAN. قد تحتاج إلى شراء الكابالت في حال لم تكن مضمنة مع الشاشة.
	- بعد إنهاء توصيل الكابالت، قم بتعيين ID SET ّ( معرف الجهاز( الخاص بالشاشة لتوصيله بـ 1100NA1000/NA1100/NC.
		- ّ لتهيئة معرف الجهاز، يرجى الرجوع إلى دليل المستخدم الخاص بالشاشة.

مالحظة عند استخدام برنامج مدير SUPERSIGN:

تنبيه

- إنّ SET ID (معرّف الجهاز ) هو رقم فريد يُستخدم لتعريف الشاشة. يمكنك اختيار رقم بين 1 و 25. يتيح SET ID (معرّف الجهاز ) لبرنامج مدير SUPERSIGN تعريف الشاشة.
	- بهدف توصيل الشاشة مباشرة بـ 1100NA1000/NA1100/NC، يجب أن يكون ID SET ّ( معرف الجهاز( الخاص به .1
- الستخدام مدير SUPERSIGN، يجب أن تعتمد الشاشة التي سيتم توصيلها بـ 1100NA1000/NA1100/NC بروتوكول C232RS من LG. تستطيع الشاشة التي تعتمد بروتوكول C232RS من LG التحكم بوظائف الشاشة، مثل السطوع والصوت باستخدام مدير SUPERSIGN.

#### توصيل شاشة بكابل SUB-D

![](_page_22_Figure_11.jpeg)

مالحظة

ً بكابالت RGB. ● تعرف كابالت SUB-D أيضا

1 قم بتوصيل كابالت الطاقة المناسبة بالشاشة و1100NA1000/NA1100/NC على التوالي.

![](_page_22_Picture_15.jpeg)

2 قم بتوصيل منفذ SUB-D الخاص بـ 1100NA1000/NA1100/NC ومنفذ IN-RGB الخاص بالشاشة باستخدام كابل SUB-D.

![](_page_23_Figure_3.jpeg)

3 قم بتوصيل 1100NA1000/NA1100/NC( إخراج( بالشاشة )إدخال( باستخدام كابل RS-C.232

![](_page_23_Figure_5.jpeg)

4 قم بتوصيل 1100NA1000/NA1100/NC بالشاشة باستخدام كابل إخراج صوت.

![](_page_24_Figure_3.jpeg)

5 قم بتوصيل كابل LAN بـ 1100NA1000/NA1100/NC

![](_page_24_Picture_5.jpeg)

#### توصيل شاشة باستخدام كابل HDMI

يتيح توصيل HDMI نقل إشارات الفيديو الرقمي والصوت بواسطة كابل واحد. . ً ال يتطلب توصيل كابل HDMI كابل إدخال صوت إضافيا

**●** يجب أن تكون الشاشة التي يجب توصيلها بـ 1100NA1000/NA1100/NC مزودة بمنفذ إدخال HDMI التصال HDMI. **MIC IN DP ●** الستخدام جهاز HDMI، تحتاج إلى تنشيط جهاز HDMI في XP Windows ّ المضمن، أي نظام تشغيل 1000/NA1100/NC 1100NA. لتوصيل الجهاز الصوتي HDMI وفصله، راجع توصيل/فصل HDMI في القسم Windows في هذا المستند. تنبيه

1 قم بتوصيل كابالت الطاقة المناسبة بالشاشة و1100NA1000/NA1100/NC على التوالي.

![](_page_25_Figure_5.jpeg)

2 قم بتوصيل 1100NA1000/NA1100/NC بشاشة باستخدام كابل HDMI.

![](_page_25_Picture_7.jpeg)

#### 3 قم بتوصيل 1100NA1000/NA1100/NC( إخراج( بالشاشة )إدخال( باستخدام كابل RS-C.232

![](_page_26_Figure_3.jpeg)

4 قم بتوصيل كابل LAN بـ 1100NA1000/NA1100/NC.

![](_page_26_Picture_5.jpeg)

#### توصيل/فصل HDMI في WINDOWS

#### **توصيل الجهاز الصوتي HDMI**

انتقل إلى سطح مكتب الشاشة المتصل بـ 1100NA1000/NA1100/NC.

انقر فوق الزر الموجود في الجانب السفلي الأيمن على الشاشة. <mark>﴿ start ال</mark>له 2 حدد **بدء < لوحة التحكم < أجهزة الصوت واألصوات < الصوت.** 3 حدد تشغيل األصوات < إختر Intel(R )إخراج صوت جهاز العرض 1 من الالئحة و انقر فوق موافق.

> **فصل الجهاز الصوتي HDMI** انتقل إلى سطح مكتب الشاشة المتصل بـ 1100NA1000/NA1100/NC.

انقر فوق الزر الموجود في الجانب السفلي الأيمن على الشاشة. <mark>﴿ start وَلَ</mark>مْ

- 2 حدد **بدء < لوحة التحكم < أجهزة الصوت واألصوات < الصوت.**
- 3 ّحدد **تشغيل األصوات < إخراج صوت Realtek عالي الدقة من الالئحة** و انقر فوق **موافق**.

#### **P E 7 Windows Embedded Standardفي HDMI الصوتي الجهاز فصل/توصيل**

اختر Start (بدء) > لوحة التحكم > Hardware and Sound (الجهاز والصوت) > Sound (الصوت). اضغط على تشغيل أولا.ً انقر بزر الماوس األيمن على جهاز HDMI أو المكبرات التي تريدها واختر Set as Default Device(ضبط كجهاز افتراضي) ثم انقر فوق موافق لتوصيل الجهاز الصوتي HDMI أو اختر تعطيل لفصله. ※ لتغيير أجهزة الصوت، يجب إعادة تشغيل الكمبيوتر.

![](_page_27_Figure_11.jpeg)

![](_page_28_Figure_1.jpeg)

![](_page_28_Figure_2.jpeg)

2 قم بتوصيل 1100NA1000/NA1100/NC بالشاشة بواسطة كابل DP.

![](_page_28_Figure_4.jpeg)

3 قم بتوصيل 1100NA1000/NA1100/NC( إخراج( بالشاشة )إدخال( باستخدام كابل RS-C.232

![](_page_29_Picture_2.jpeg)

4 قم بتوصيل 1100NA1000/NA1100/NC بالشاشة باستخدام كابل إخراج صوت.

![](_page_29_Picture_4.jpeg)

5 قم بتوصيل كابل LAN بـ 1100NA1000/NA1100/NC

تنبيه

![](_page_30_Picture_3.jpeg)

- يعتمد 1100NA1000/NA1100/NC إخراج الفيديو بالترتيب التالي: HDMI → DP → RGB. عند تشغيل المنتج، يكون إلخراج الفيديو األولوية بحسب توصيل كابالت متعددة بالتزامن.
	- يعمل إخراج فيديو DP و HDMI عند تشغيل المنتج بعد توصيل الكابالت أو عند تشغيل النظام بالكامل. **MIC IN DP**
	- ه لا يعتمد المنتج وضعاً ثنائياً حيث يمكن تبديل الـ DP بـ HDMI أو بـ DVI. ينطبق ذلك على إخراج DP فقط.
- ال يدعم منفذ شاشة العرض )DP )الخاص بـ 1100NC و 1000NA و 1100NA إخراج الصوت الرقمي. يوصى باستخدامه مع كابل منفذ إخراج صوت إلخراج الصوت التناظري.

#### االتصال بشاشات متعددة

يتالءم كل 1100NA1000/NA1100/NC مع أكثر من 25 شاشة الستعادة تشغيل الفيديو. يمكنك توصيله بشاشات متعددة في وضع التجانب.

- قم بتوصيل كابل إخراج 1100NA1000/NA1100/NC من نوع SUB-D بكابل إدخال من نوع SUB-D في الشاشة األولى ّ ويكون معرف الجهاز الخاص به = .1
	- 2 قم بتوصيل شاشات أخرى باستخدام كابالت من نوع SUB-D كما هو مبين أدناه. )اإلدخال/اإلخراج منفصالن(

![](_page_31_Figure_5.jpeg)

- قم بتوصيل إخراج RS-C232 الخاص بـ 1100NA1000/NA1100/NC بإدخال RS-C232 الخاص بالشاشة األولى، وهي ٣ ضبط معرّف الجهاز = ١.
	- 4 قم بتوصيل شاشات أخرى بواسطة كابالت RS-C232 كما هو مبيّن أدناه. )اإلدخال/اإلخراج منفصالن(

![](_page_31_Figure_8.jpeg)

#### ● قد ترغب في شراء كابالت من نوع RS-C232 إضافية الستخدام شاشات متعددة في الوقت نفسه.

● ال يمكنك استخدام شاشات متعددة مع كابل HDMI.

تنبيه

## مواصفات

– تنبيه  $\blacktriangle$ –

● قد تتغير مواصفات المنتج من دون إشعار مسبق لتحسين األداء.

#### المواصفات العامة

![](_page_32_Picture_266.jpeg)

#### منفذ إدخال/إخراج متعدد

![](_page_32_Picture_267.jpeg)

#### المواصفات التشغيلية

![](_page_32_Picture_268.jpeg)

## مكونات

#### المكونات الأساسية

يتألف 2100NA2000/NA2100/NC من المكونات التالية. يرجى التحقق من وجود هذه المكونات قبل التثبيت.

![](_page_33_Picture_4.jpeg)

NC2100/NA2000/ NC2100/NA2000<br>NA2100

 $\tau$ 

## اسم كل جزء ووظيفته

الجانب الخلفي

![](_page_34_Picture_3.jpeg)

![](_page_34_Picture_89.jpeg)

توصيل

ننصح باستخدام العناصر المزودة مع 2100NA2000/NA2100/NC واتباع اإلرشادات بحيث يتكامل المنتج مع الشاشة بهدف الحصول على النتائج المرجوة.

- $-$  سَبِيه  $\Lambda$ ● قد تختلف صور الشاشة المبينة أعاله إلرشاد عملية الدمج بحسب المنتج لديك.
	- 1 قم بإزالة البرغي والغطاء المعدني.

![](_page_35_Figure_5.jpeg)

2 قم بإرفاق دليل الصندوق بفتحات السكة واضغط نحو األعلى.

![](_page_35_Picture_7.jpeg)

![](_page_35_Picture_8.jpeg)

- إذا لم تدخل البطاقة في الفتحة المخصصة لها بالكامل. اضغط بيدك بعناية إلدخالها بالكامل. مالحظة
	- 3 استخدم البراغي لتثبيت المشغل ودليل الصندوق كما هو مبين أدناه.

![](_page_35_Picture_11.jpeg)

الملحق

## قيود نظام تشغيل WINDOWS MICROSOFT EMBEDDED STANDARD

في ما يلي بعض األخطاء المحتملة التي قد تحصل بسبب القيود الداخلية لـ Standard Embedded Windows Microsoft، وهو نظام التشغيل لمشغل SuperSign.

·في حال الضغط على Alt+Enter على إطار DOS، قد يظهر النص غير المكتوب باللغة الإنجليزية تالفًا<sub>.</sub> ·في حال استخدام الوظيفة حفظ باسم في إطار طباعة، سيعرض اسم إطار القائمة باللغة اإلنجليزية. ·عند الانتقال إلى عناصر القائمة الفرعية مثل لوحة التحكم، ستُكتب بعض العناصر، مثل طرف متعدد وضبط البلد واللغة، باللغة الإنجليزية.

## الأسئلة المتداولة

![](_page_36_Picture_87.jpeg)

![](_page_37_Picture_0.jpeg)

احرص على قراءة احتياطات مهمة قبل استخدام المنتج. احتفظ بدليل المستخدم )الموجود على القرص المضغوط( في مكان يسهل الوصول إليه لمراجعته في المستقبل. إن طراز الجهاز ورقمه التسلسلي موجودان في الجهة الخلفية من الجهاز وفي أحد جوانبه. قم بتدوينهما في حال احتجت إلى أي خدمة في المستقبل.

> الطراز التسلسلي

تحذير - هذا منتج من الفئة األولى. يمكن لهذا المنتج أن يصدر تشويشاً صوتياً في البيئة المنزلية ويُطلب في هذه الحالة من المستخدم اتخاذ اإلجراءات المناسبة.

يُعتبر الضجيج المؤقت عادياً عند تشغيل هذا الجهاز أو إيقاف تشغيله.